## **Visualizations**

This user guide illustrates:

- [Dot Plot](https://documentation.partek.com/display/PGS/Dot+Plot)
- [Profile Plot](https://documentation.partek.com/display/PGS/Profile+Plot)
- [XY Plot / Bar Chart](https://documentation.partek.com/pages/viewpage.action?pageId=11110495)
- [Volcano Plot](https://documentation.partek.com/display/PGS/Volcano+Plot)
- [Scatter Plot and MA Plot](https://documentation.partek.com/display/PGS/Scatter+Plot+and+MA+Plot)
- [Sort Rows by Prototype](https://documentation.partek.com/display/PGS/Sort+Rows+by+Prototype)
- [Manhattan Plot](https://documentation.partek.com/display/PGS/Manhattan+Plot)
- [Violin Plot](https://documentation.partek.com/display/PGS/Violin+Plot)

This user guide assumes the user is familiar with the hierarchy of spreadsheets and analysis in Partek Genomics Suite.

Many plots available in Partek Genomics Suite are not discussed in this user guide. A more thorough review of Partek Genomics Suite visualizations can be found in **Chapter 6: The Pattern Visualization System** of the Partek User's Manual available from **Help > User's Manual** in the Partek Genomics Suite main toolbar.

There is no specific data set for this tutorial. You may use one of your own microarray experiments or use a data set from one of our tutorials.

Visualizations are generated using data from a spreadsheet. Some visualizations allow interactive filtering on the plot, but others do not. If you only wish to include certain rows or columns in a visualization, you may need to create a spreadsheet with only the rows or columns of interest by applying a filter and cloning the spreadsheet.

In general, probe(set)/gene intensity values may be visualized from either an ANOVA spreadsheet or a filtered ANOVA spreadsheet. Because intensity data is stored in the parent spreadsheet, the parent and child spreadsheets should be visible in the spreadsheet navigator with the appropriate parent/child relationship (Figure 1).

## □ 1 (Down\_Syndrome-GE)

ANOVA-3way (ANOVAResults)

Down\_Syndrome\_vs\_Normal (A)

Figure 2. Down\_Syndrome-GE is the parent spreadsheet; ANOVAResults and A are child spreadsheets of Down\_Syndrome-GE

## Additional Assistance

If you need additional assistance, please visit [our support page](http://www.partek.com/support) to submit a help ticket or find phone numbers for regional support.

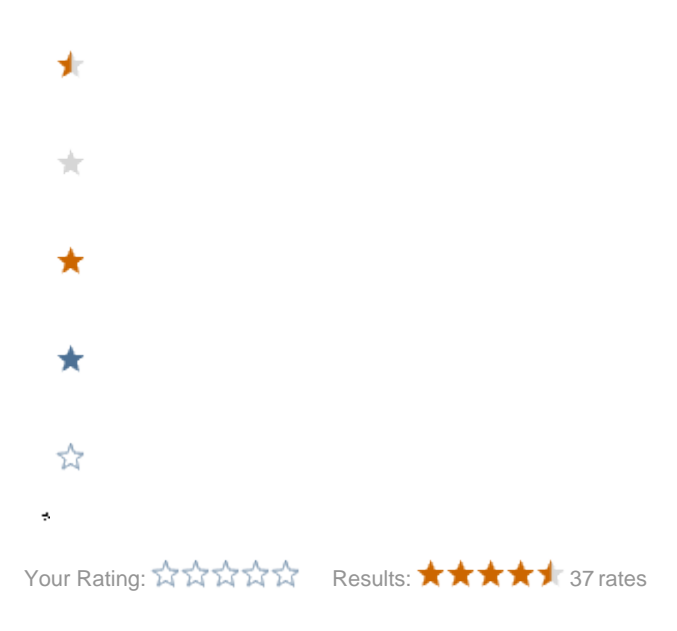

Copyright © 2018 by Partek Incorporated. All Rights Reserved. Reproduction of this material without express written consent from Partek Incorporated is strictly prohibited.